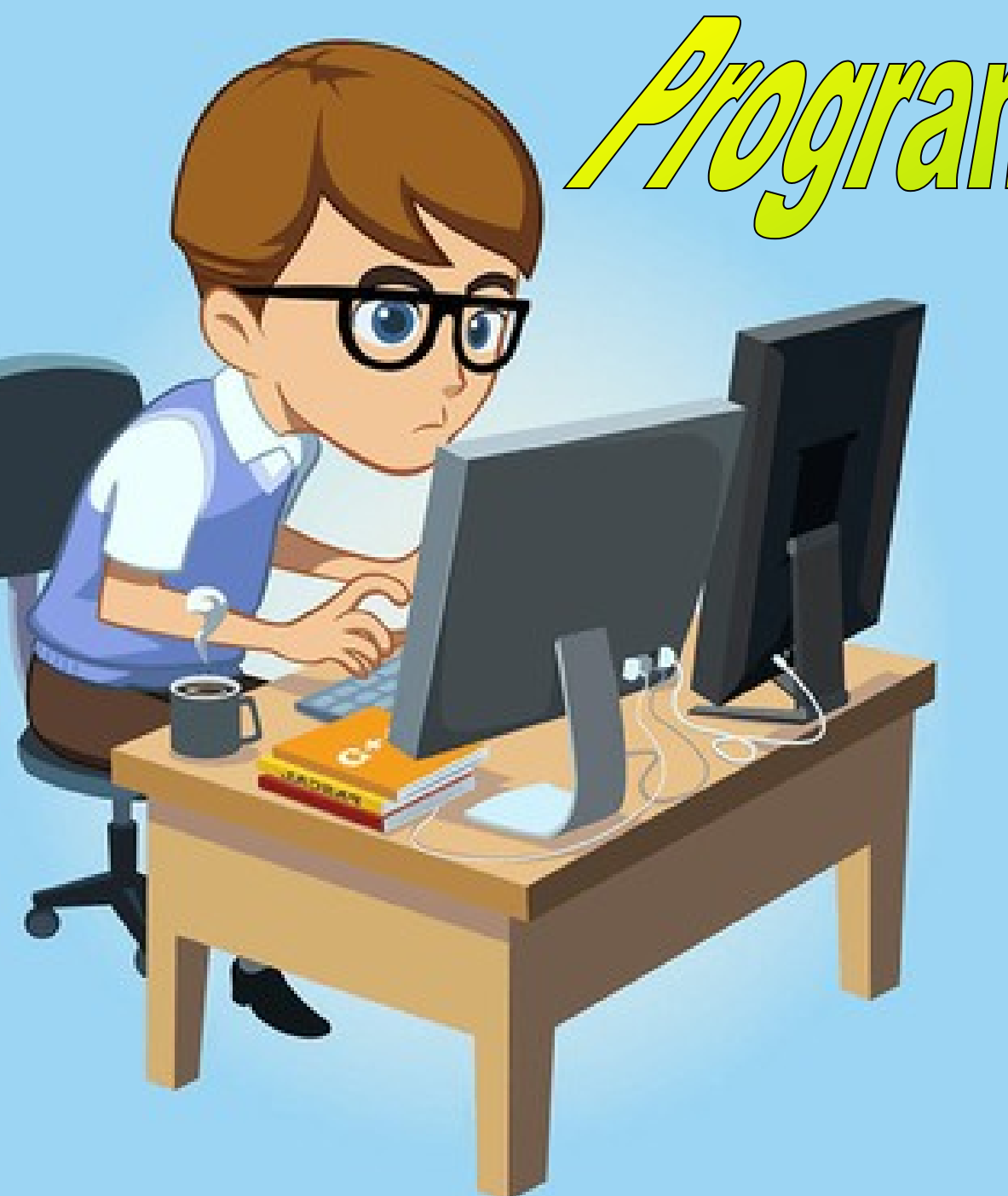

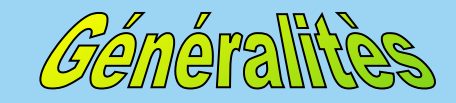

## **Comment programmer ?**

Le logiciel **Picaxe Editor** est un logiciel destiné à la programmation de composants programmables à l'aide d'un câble relié à l'ordinateur.

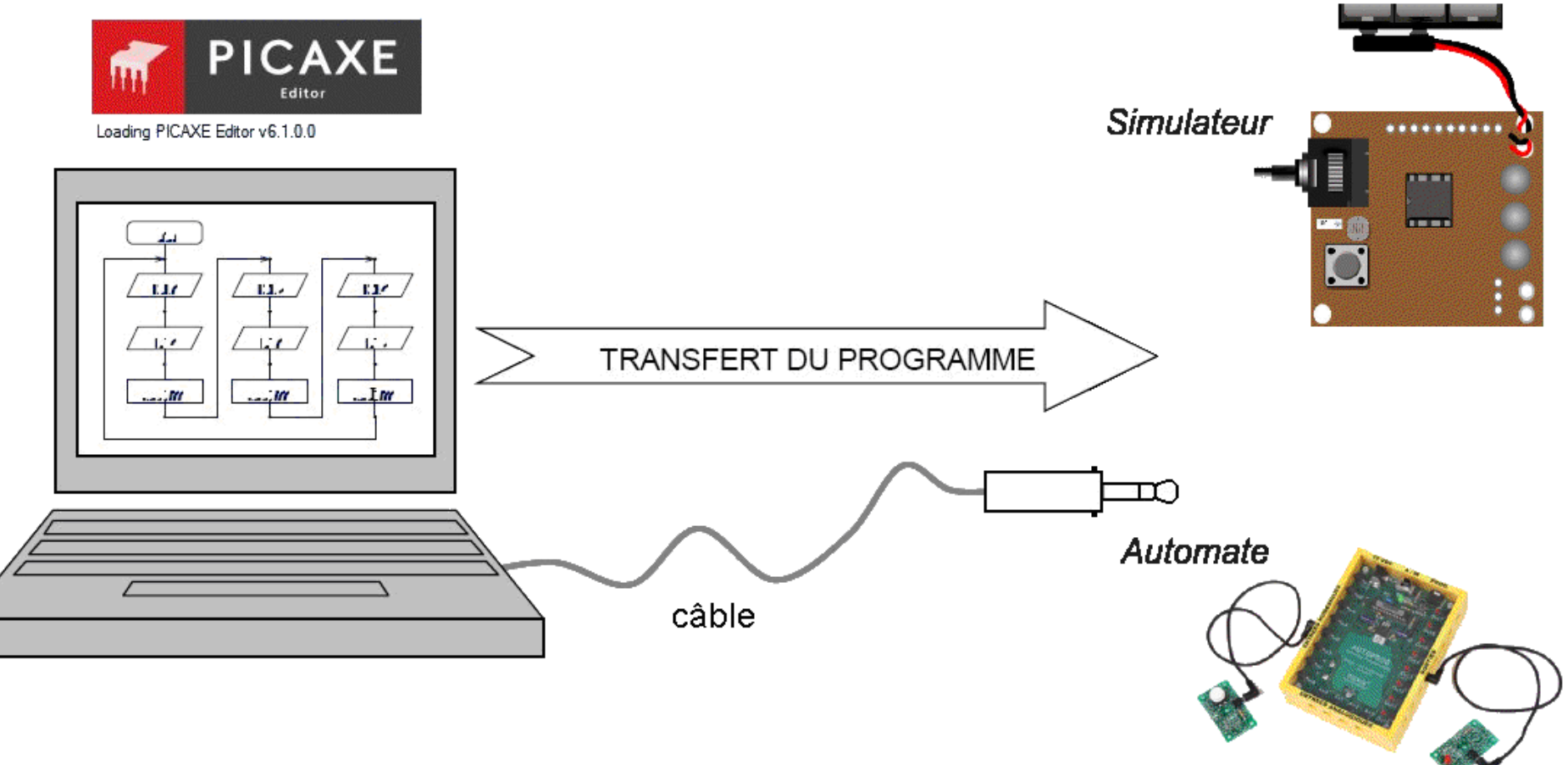

## **Utilisation de leds sur les sorties**

Le circuit programmable utilise des leds pour visualiser l'état des sorties. Le circuit 08M dispose de 3 sorties différentes qui commandent 3 leds ( 0 : éteint 1 : allumé).

![](_page_2_Figure_2.jpeg)

Simulateur : AXE092 schools experimenters

**Un organigramme** utilise un langage graphique qui exploite des symboles**.**

**Début et Fin** - Marque le début et la fin d'un programme

![](_page_3_Figure_2.jpeg)

**L'organigramme** obéit à des règles d'écriture simple qu'il est important de respecter : Début

**Il est impératif** de vérifier la présence de liaisons (flèches) entre chaque bloc.

![](_page_4_Figure_2.jpeg)

Désactiver

- de positionner des liaisons du bas vers le haut,

**Il faut éviter :**

un bloc.

- de positionner des liaisons de la droite vers la gauche,
- un parcours trop complexe,

![](_page_5_Figure_0.jpeg)

L'utilisation du simulateur permet de vérifier facilement le fonctionnement de l'organigramme.

![](_page_6_Picture_1.jpeg)

![](_page_6_Picture_2.jpeg)

Simulateur AXE092 Schools Experimenter

![](_page_6_Picture_4.jpeg)

![](_page_6_Picture_5.jpeg)

**Organigramme3** Permet d'allumer la led rouge, puis la led jaune et enfin la led verte. Tout éteindre et recommencer

![](_page_7_Picture_1.jpeg)

![](_page_7_Picture_2.jpeg)

## **Organigramme4** Chenillard lumineux

![](_page_8_Figure_1.jpeg)

![](_page_8_Picture_2.jpeg)